## 【学生向け】インターンシップ Web マッチング登録方法

## 1.「ジョブ NAVI 石川」にログインします。

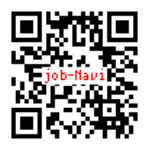

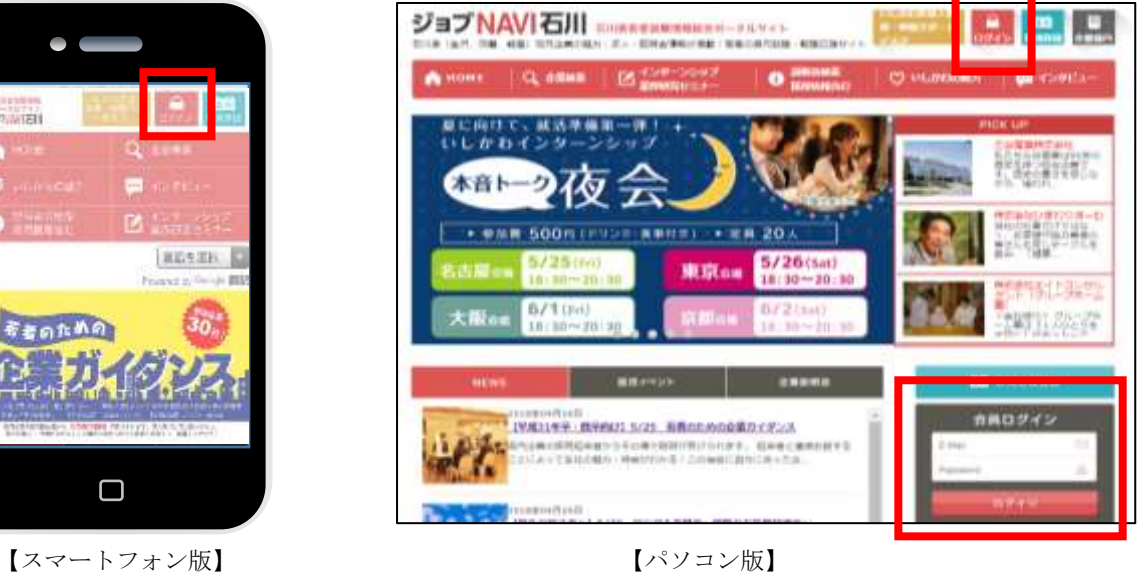

## 2. 参加してみたいインターンシップを探してみましょう!

ページ上部にあるメニューの「インターンシップ・業界研究セミナー」検索メニューを押します。

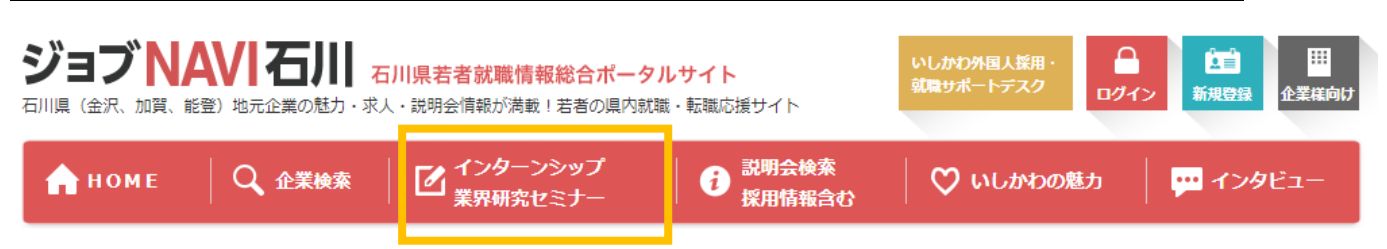

## 検索結果一覧の中で、「Web マッチング」のアイコンがあるプログラムが対象になります。

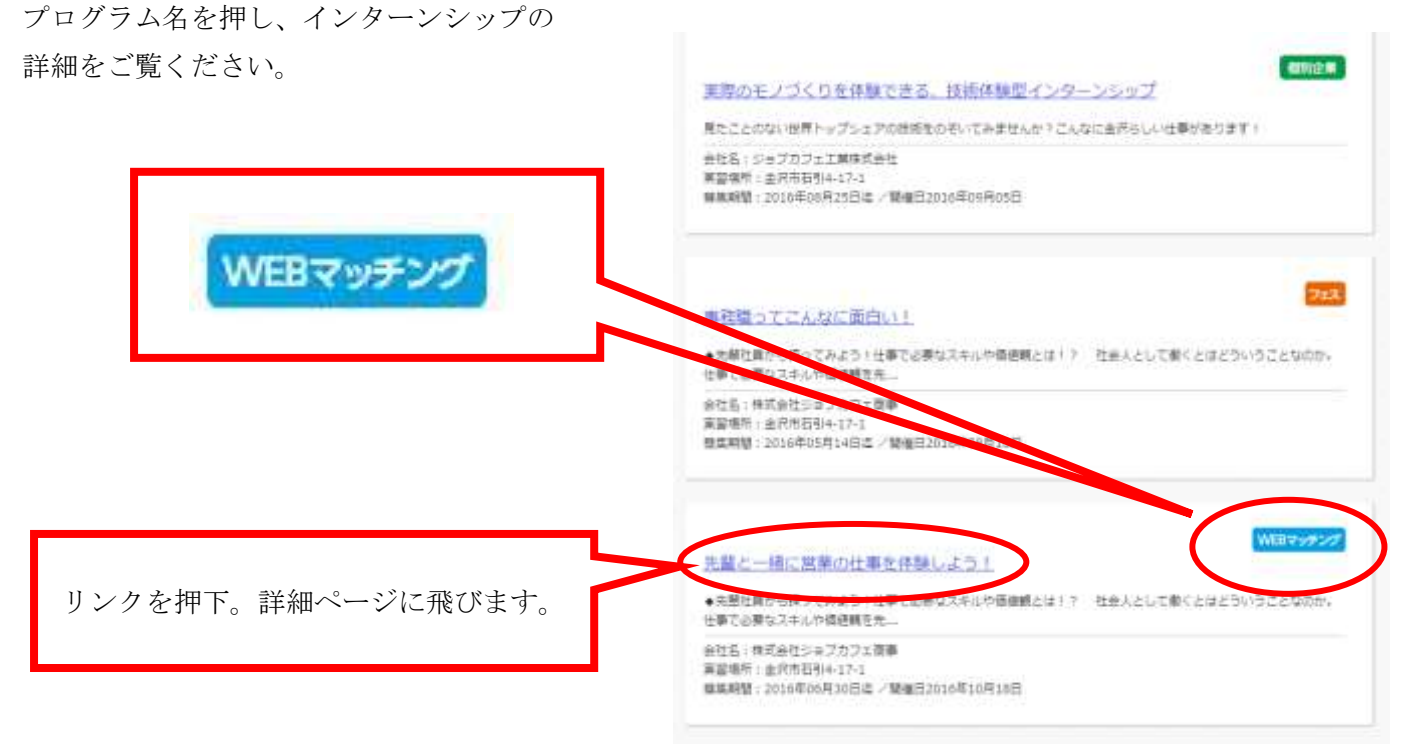

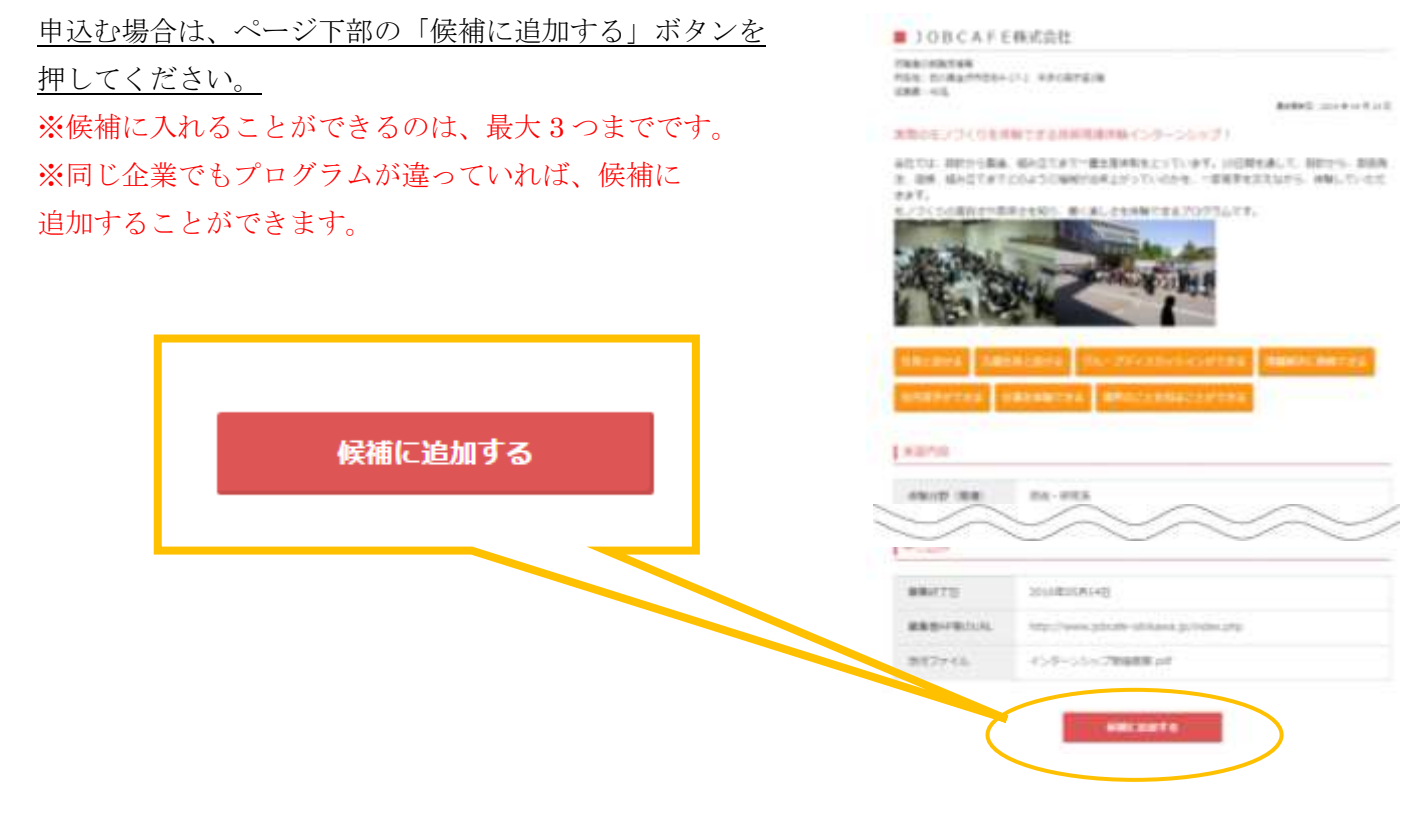

3. マイページへ移動し、メニュー「石川県インターンシップ」を押してください。

と申込がなかったとみなします。

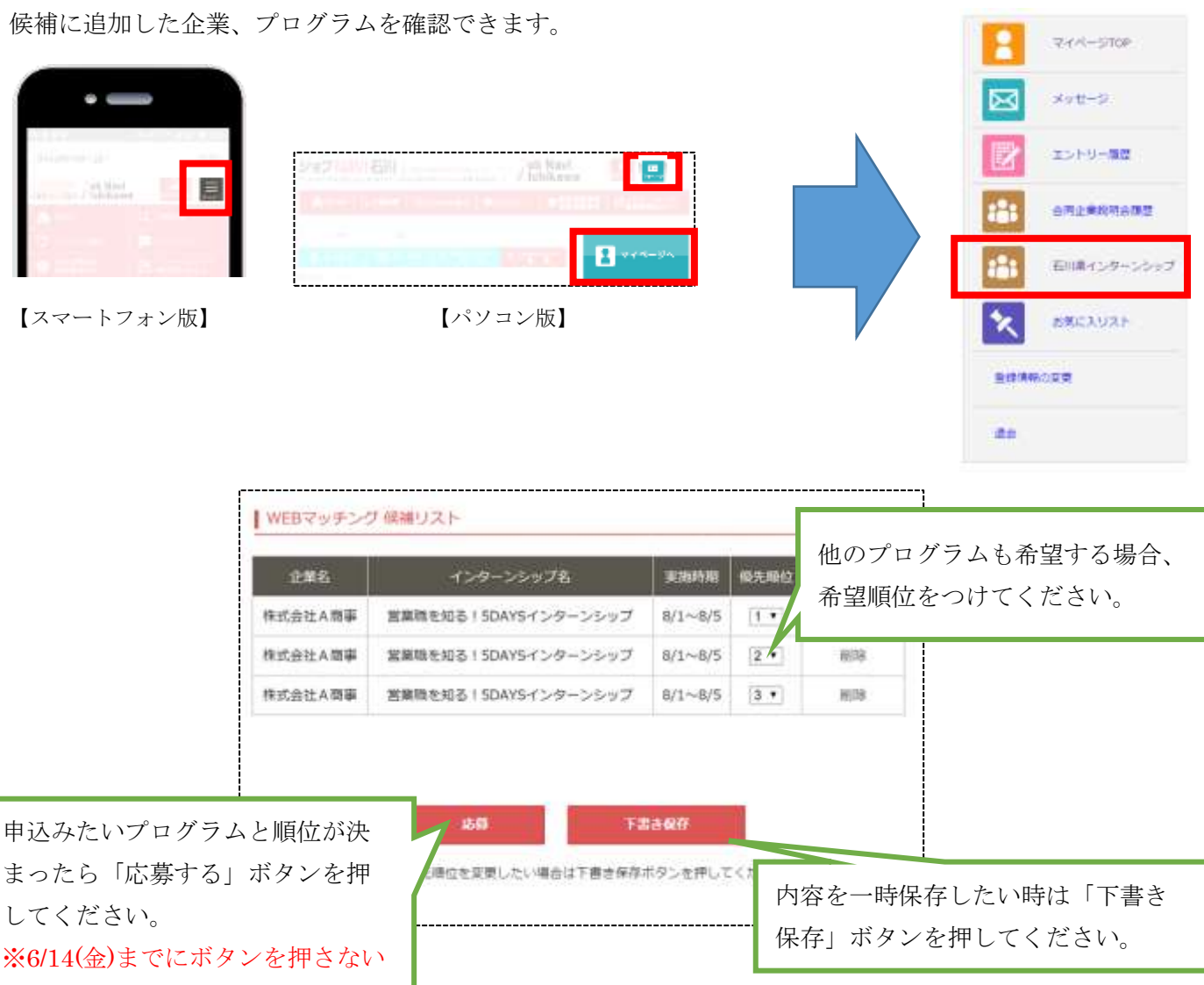